# S Konferenzdolmetscher

## Webkonferenz-/Telko-Etikette

#### Bitte...

- Rechtzeitig einwählen
	- o schon ca. 5-10 Minuten vor Beginn, damit auch technische Probleme behoben werden können, es keine störenden Einwahl-Geräusche gibt und das Meeting pünktlich beginnen kann
- Headsets guter Qualität benutzen (z.B. USB-Headset für Laptop, z.B. iPhone Headset o.ä. für Handy)
- Bei Telefoneinwahl: Wenn möglich per Festnetz einwählen
- Bei Interneteinwahl: Wenn möglich über Lan-Kabel statt Wlan
- Smartphone sowie alle (akustische) **Benachrichtigungen** am Laptop ausschalten
	- o Outlook-Benachrichtigungen, Anrufe, Chat-Nachrichten, etc.
- Login-Geräusche für die Videokonferenz/das Telefonmeeting ausschalten (siehe Einstellungen)
- Sich grundsätzlich immer selbst stumm schalten außer bei konkreten Fragen. Nach Frage wieder stumm schalten
- Ruhige Arbeitsumgebung sichern
	- o Vertraulichkeit herstellen, externe Störgeräusche vermeiden (Fenster und Türen zu, Kinder und Haustiere "verbannen")
- Bei Wortmeldung mit Namen melden
- Bei Abstimmungen bereithalten
	- $\circ$  kurz auf "laut" schalten, abstimmen, wieder auf "stumm" schalten
- Fragen per Chat schriftlich an Moderator\*in schicken (bzw. mitteilen, dass eine Frage vorliegt) und geregelt, nacheinander stellen - Alternative: Slido nutzen (klarer Vorteil: alle inkl. Dolmetscher sehen die Fragen und Antworten an ihren Bildschirmen bzw. Geräten)
- Wenn möglich Videokamera-Übertragung aktivieren und bei Redebeiträgen möglichst direkt in die Kamera schauen, um das Gefühl der "Teilnahme" am Meeting für die anderen Teilnehmer\*innen zu erleichtern
- Kamera möglichst auf Augenhöhe einstellen; ggf. Laptop erhöhen

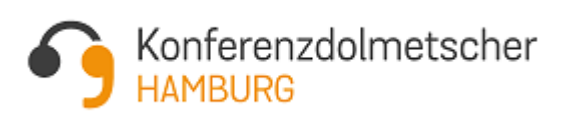

**Überreicht von Monika Ott und Anja Grewe Konferenzdolmetscher Hamburg** Konferenzdolmetschen | Veranstaltungsberatung | Teamorganisation info@konferenzdolmetscher-hamburg.de Tel: 040/60059672

# Konferenzdolmetscher **DEUTSCHLAND**

- Daran denken: es kann bei der Übertragung von Ton und Bild zu Verzögerungen kommen (durch das technische Setup, die physische Distanz in unterschiedlichen Ländern, die Latenz über das Internet und die Verdolmetschung)
	- o im Zweifelsfall ein paar Sekunden warten und ggf. die Frage noch einmal deutlich wiederholen
- Bei Verbindungsabbruch wieder neu einwählen und sofort wieder auf stumm schalten
- Alle nicht benötigten Programme und Browserfenster schließen
- Bei Verbindungsproblemen ggf. Video ausschalten, um die Kapazitäten für Audio zu erhöhen
- Laptop/Rechner vor einer etwaigen Lichtquelle positionieren; eine Lichtquelle hinter dem Teilnehmer (bspw. Fenster) führt dazu, dass man die Person nicht mehr sehen kann
- Ruhigen, neutralen Hintergrund wählen (ggf. Möglichkeit eines "virtuellen" Hintergrunds)

### Bitte nicht...

- das integrierte Mikro des Laptops oder Smartphones nutzen die Tonqualität reicht für ein gutes Verständnis nicht aus
- an das Mikro klopfen, um dessen Funktionsfähigkeit zu testen die meisten Systeme/Plattformen haben hierfür einen eigenen "Tontest"
- Bei entsprechendem Setup in beiden Konferenzen/Räumen eingeloggt sein und in beiden die Mikrofone aktiviert haben  $\rightarrow$  Störgeräusche, Echo, lautes Piepsen, etc.
- Technische Probleme mit der ganzen "Gruppe" diskutieren  $\rightarrow$  bitte per Chat oder separater Lösung an den Technik-Support wenden
- Mit eingeschaltetem Mikrofon auf dem Laptop tippen

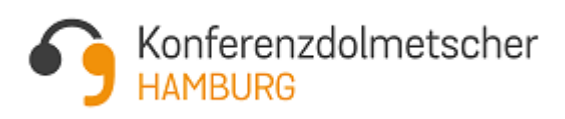